# **[Esterometro 2019](https://www.cgweb.it/manuale/esterometro-2019/)**

E' stato fissato al **30 aprile 2019** il termine per l'invio della **comunicazione delle fatture transfrontaliere emesse e ricevute** (cd. **esterometro**).

La comunicazione riguarda le cessioni di beni e prestazione di servizi effettuate e ricevute verso e da soggetti non stabiliti nel territorio dello Stato.

La procedura si trova in *Contabilità* – *Modulistica fiscale* – **Fatture transf. 2019 (esterometro)**

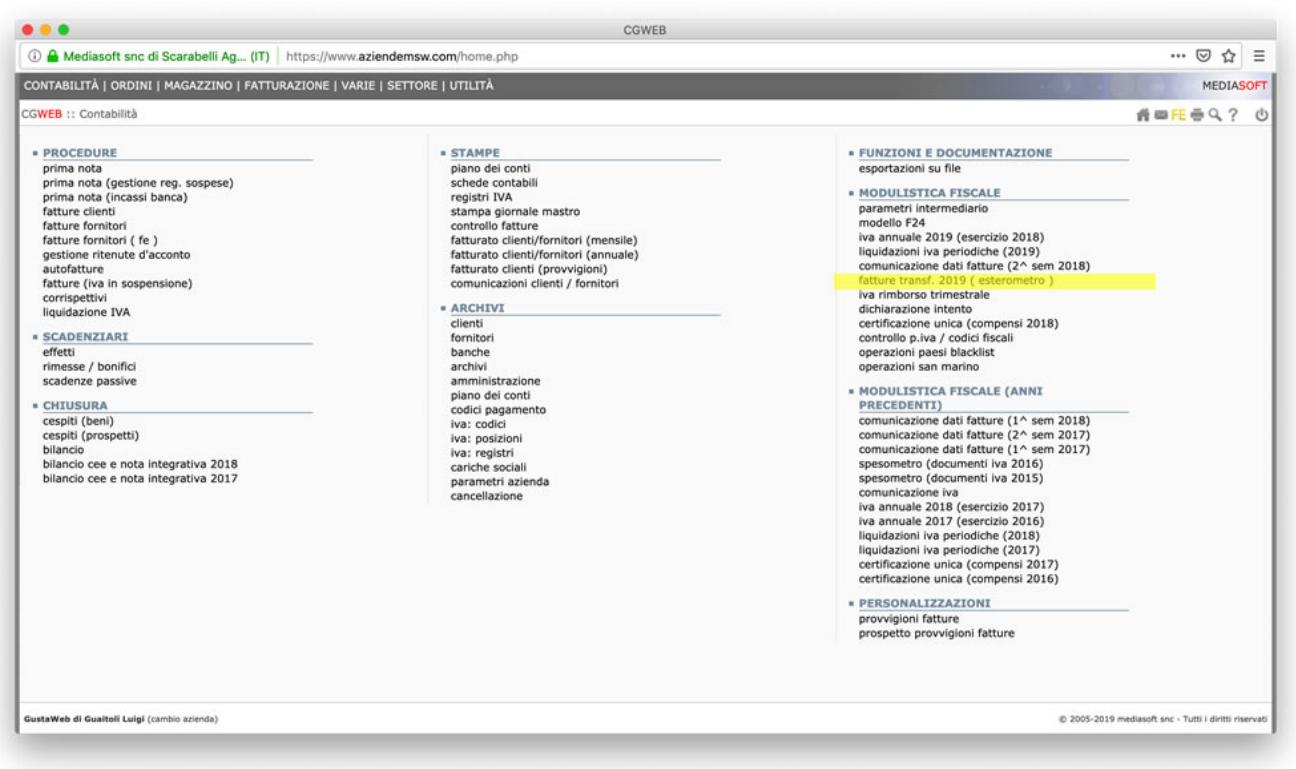

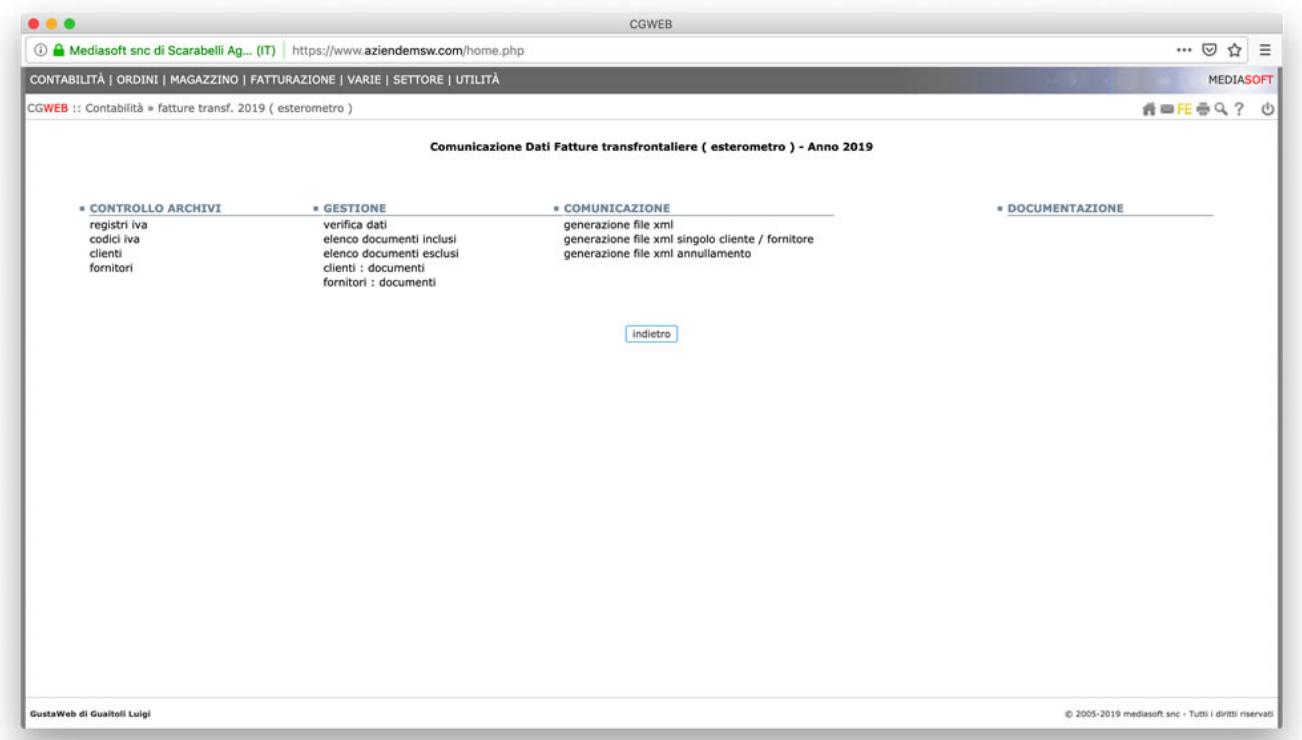

La procedura è simile a quella dello Spesometro (ora abolito, dopo l'introduzione della Fattura Elettronica), con la differenza che il programma lavora solo sulle anagrafiche clienti e fornitori con **nazione diversa da IT** e su operazioni registrate in **[registri iva non elettronici](https://www.cgweb.it/fe-attivazione-registri-iva/)**.

Le funzioni sono fondamentalente le stesse dello spesometro, con la differenza che deve essere indicato il mese (è un **adempimento mensile**, anche se i primi 3 mesi del 2019 sono stati spostati tutti al 30/4/2019).

**NB: in caso di fatture emesse verso clienti esteri, e già trasmesse allo SDI con il codice XXXXXXX, queste sono già acquisite dall'Agenzia delle Entrate e pertanto non devono essere ritrasmesse.**

### **1) Controllo archivi**

In questa sezione si trovano le scorciatoie utili per preparare l'invio telematico.

Per quanto riguarda i **registri iva**, la procedura include di default tutti i registri iva NON elettronici.

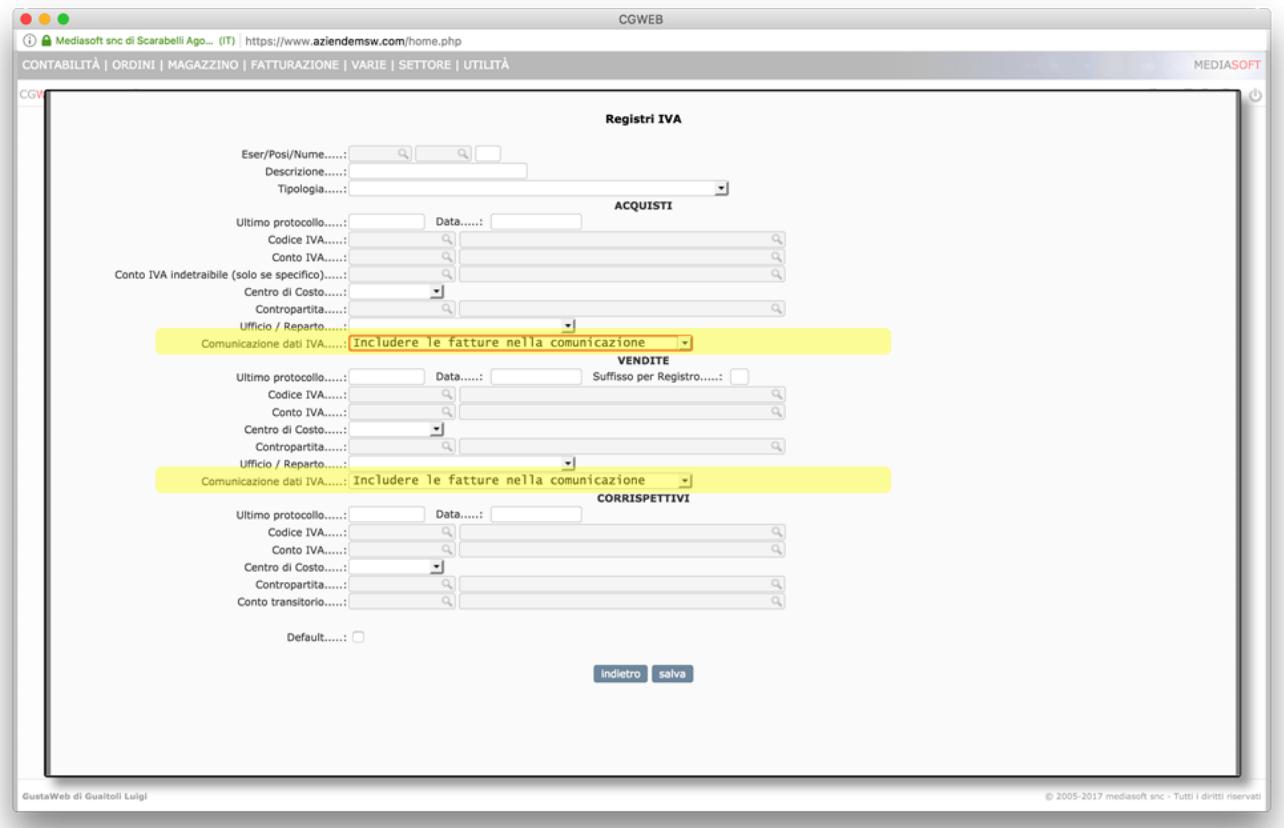

Una verifica importante è quella relativa ai **codici iva**. Come per lo spesometro precedente, occorre verificare il campo *Natura* per ogni codice iva che abbiamo utilizzato.

Il campo "*Natura*" dell'operazione deve essere inserito nel tracciato solo nel caso in cui il cedente/prestatore **non abbia indicato l'imposta in fattura** (ad esempio nel caso di operazione esente, non imponibile, reverse charge, ecc). In caso di operazione imponibile, il campo va lasciato bianco.

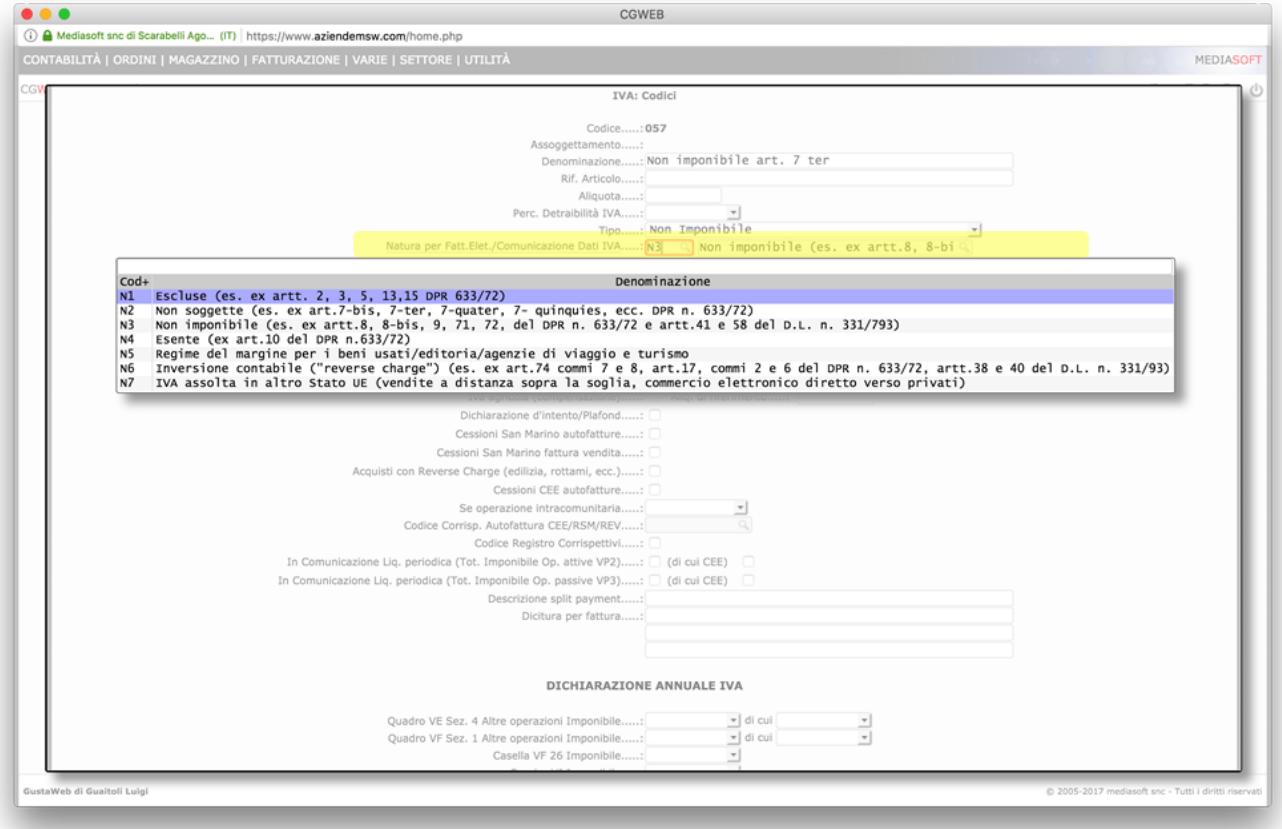

Le chiamate **clienti** e **fornitori** ci portano agli archivi corrispondenti, è infatti possibile escludere in toto un cliente o un fornitore dall'elenco delle fatture da inviare. Tutti i clienti e fornitori sono inclusi di default, per escluderli il campo si trova:

- per i clienti nella tab *Fatturazione*
- per i fornitori nella tab *Anagrafica*

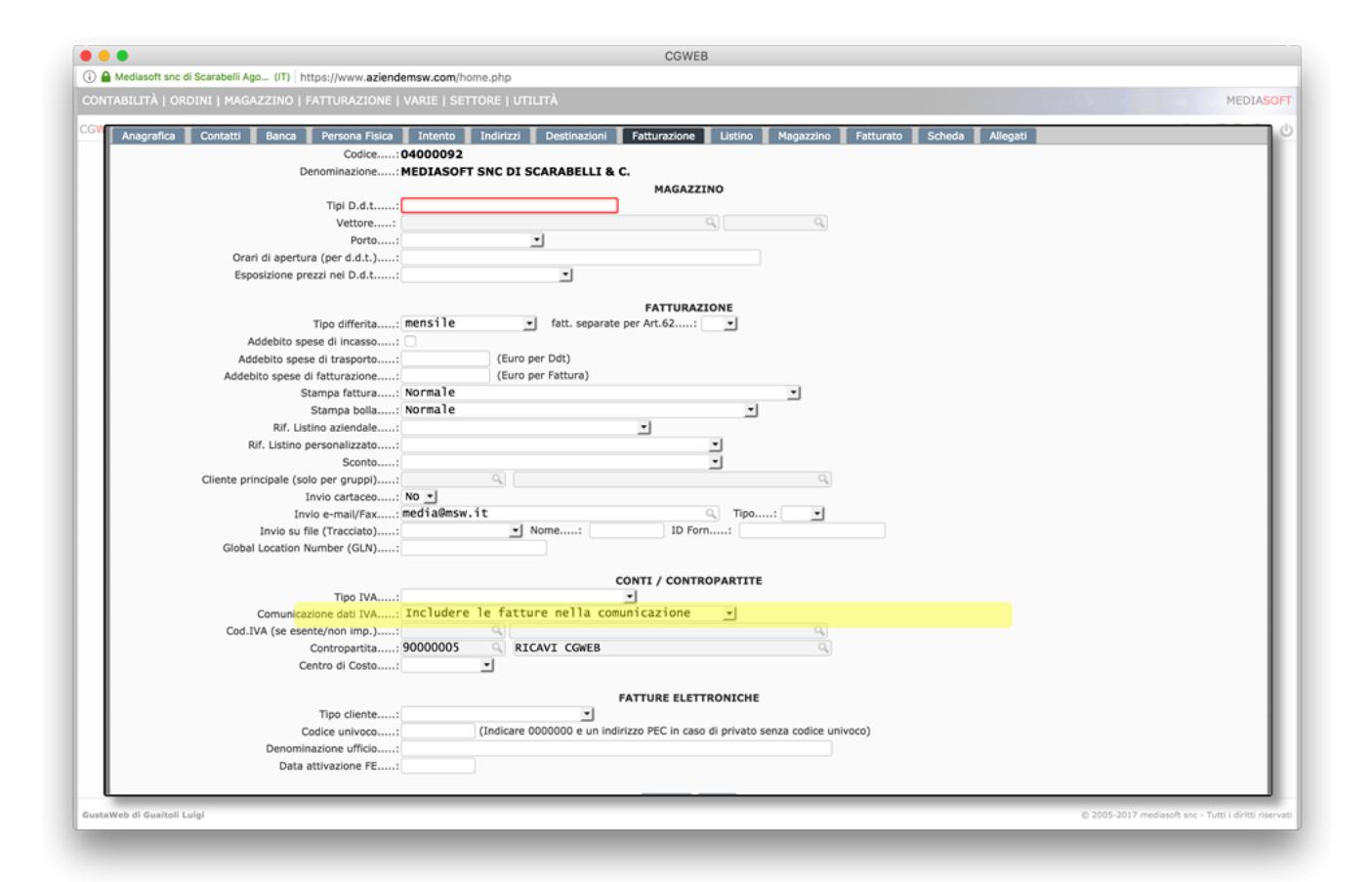

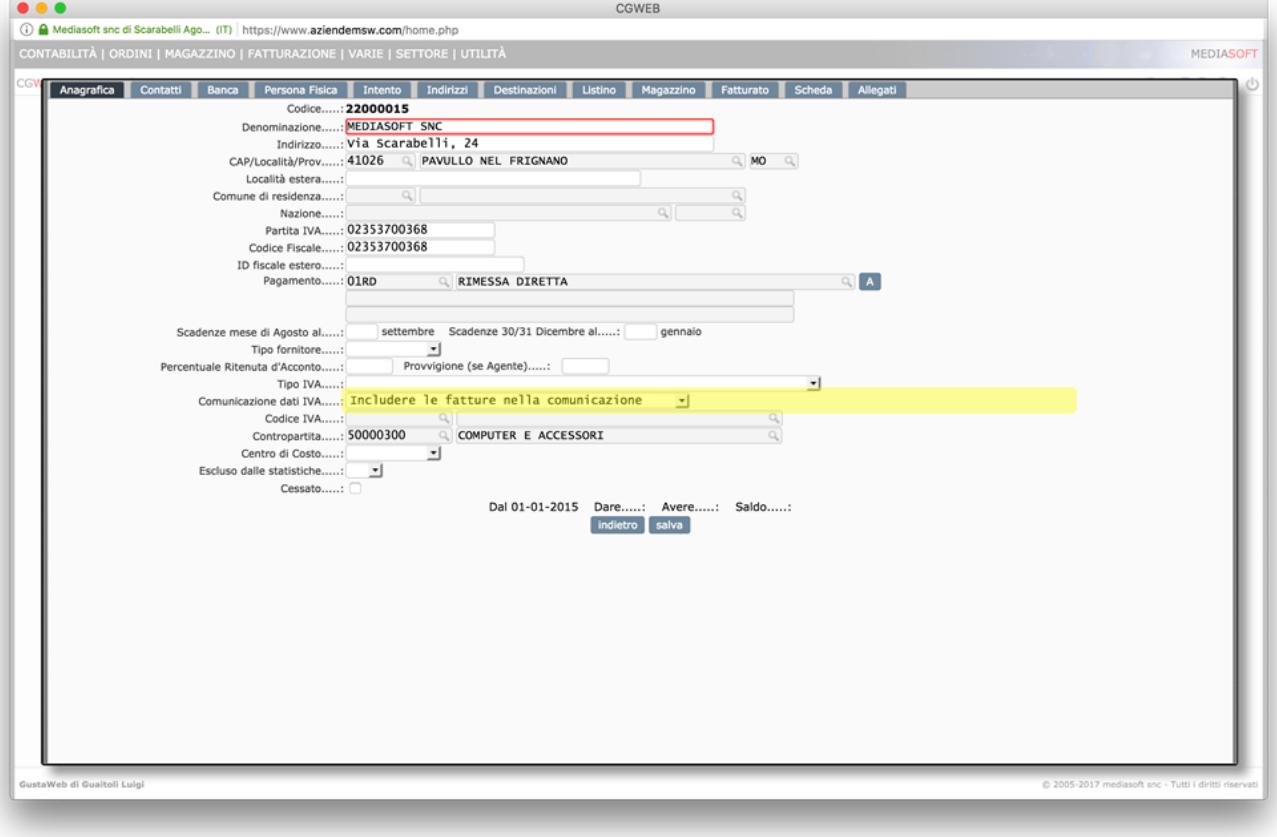

#### **2) Gestione**

In questa sezione si trovano le chiamate specifiche per la produzione dell'invio telematico.

Come prima operazione è opportuno eseguire la prima chiamata (*Verifica Dati*), che produce una stampa di tutti i record che generano errore. I casi più tipici sono **dati obbligatori mancanti** (es. indirizzo, nazione) oppure **errati** (codice fiscale, partita iva), oppure il campo *Natura* **non valorizzato in assenza di importo di iva**. La stampa indica il dettaglio dell'errore e il cliente / fornitore / riga del tracciato a cui si riferisce.

Quando la stampa di verifica dati non produce più errori possiamo visualizzare e modificare tutti i documenti inclusi nell'invio attraverso la chiamata **clienti: documenti**, e lo stesso possiamo fare con la chiamata **fornitori: documenti**.

E' possibile anche in questa fase includere o escludere un cliente o un fornitore dall'invio attraverso il pulsante *anag* oppure escludere o includere una singola riga col pulsante *dett*.

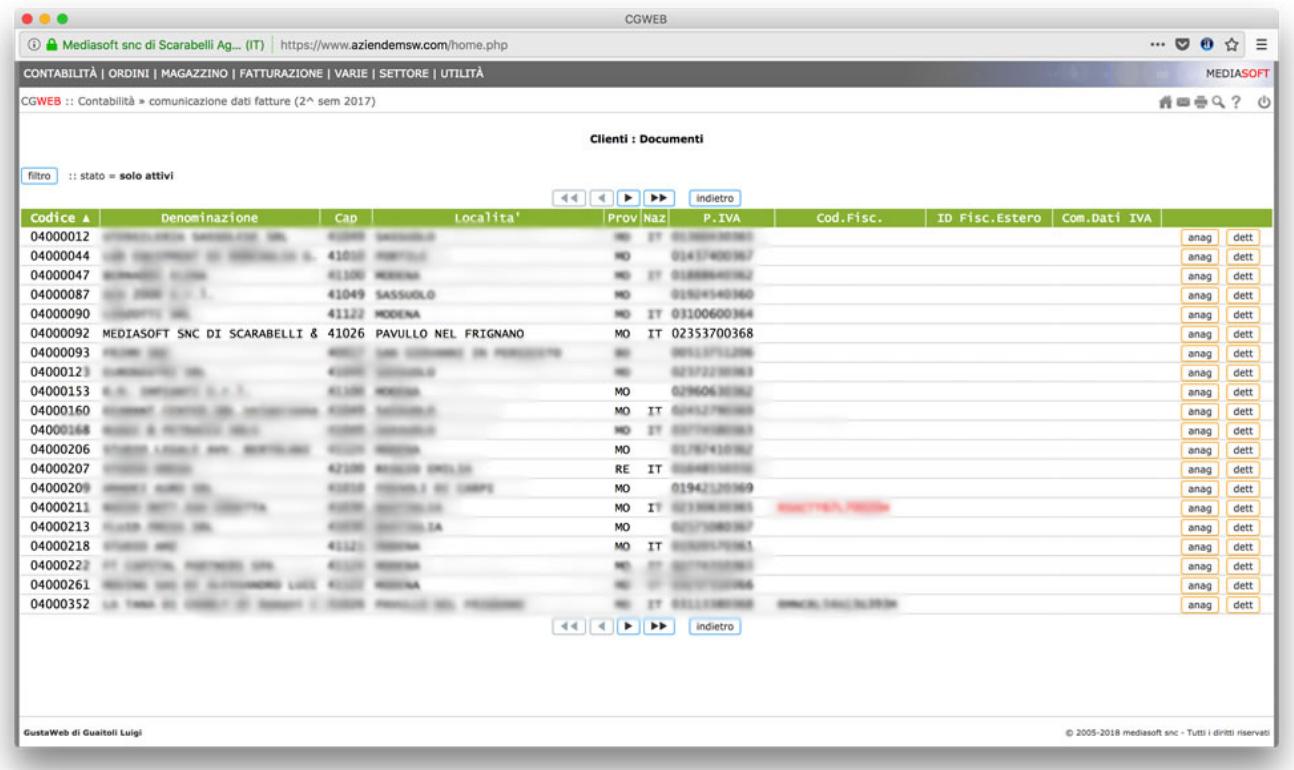

Possiamo anche produrre un elenco cartaceo dei documenti inclusi e dei documenti esclusi, attraverso le due chiamate **elenco documenti inclusi** ed **elenco documenti esclusi**.

#### **3) Comunicazione**

Questa sezione ha una chiamata (**generazione file xml**), che produce il file pronto per la trasmissione vera e propria, e una chiamata (**generazione file xml singolo cliente / fornitore**) che permette di ri-generare il file xml per un singolo cliente o fornitore (nel caso di integrazioni all'invio) e una terza (**generazione file xml annullamento**) per annullare un precedente invio.

Una importante differenza con lo spesometro è che l'adempimento è **mensile**, quindi verrà chiesto di indicare il mese di riferimento.

La generazione è in due passaggi: prima occorre effettuare la verifica formale del file, attraverso il pulsante *verifica*; se non sono presenti errori, si attiverà anche il pulsante *genera*. In caso contrario, dovremo controllare (seguendo i punti precedenti di questa pagina) quali sono le righe che risultano errate e provvedere alla correzione.

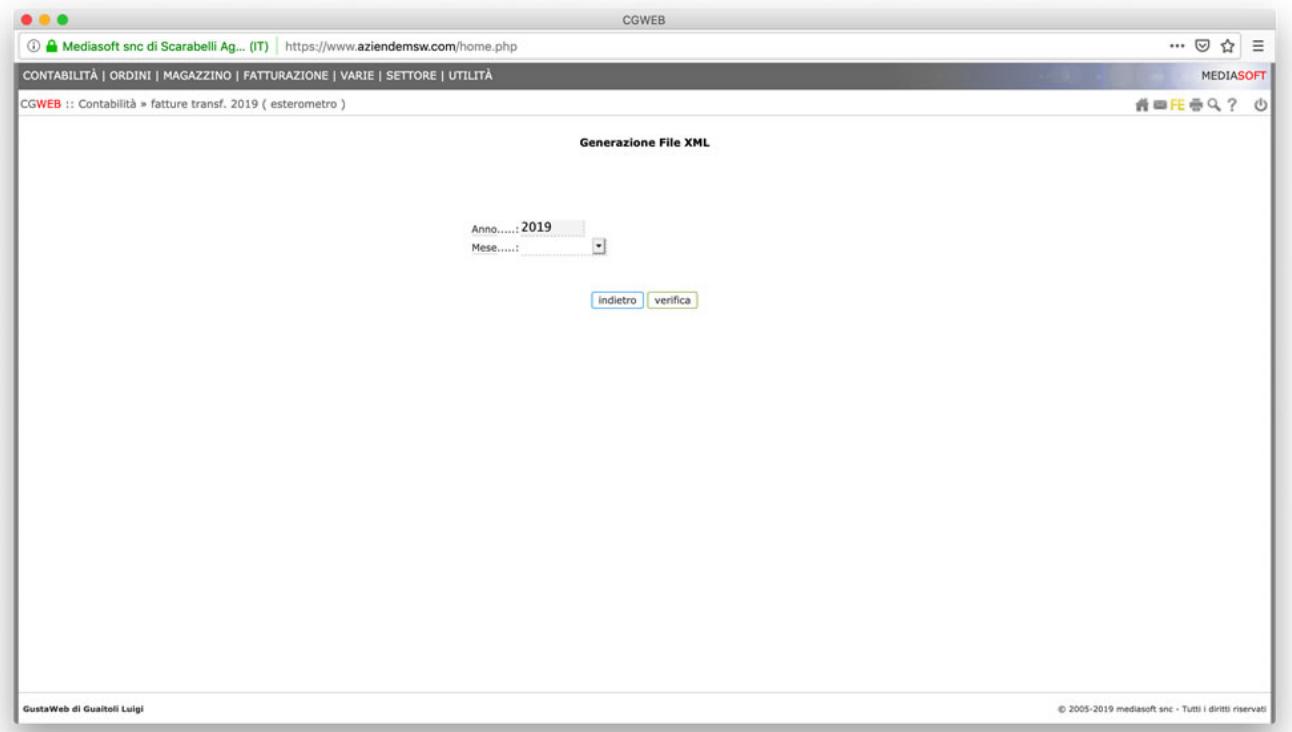

La procedura genera un file .zip che contiene i files .xml da trasmettere. **Ogni file xml ha, per la sua struttura, un limite di 950 clienti o fornitori**; nel caso di elenchi brevi troveremo due file xml, se gli elenchi superano i 950 record avremo più files xml dentro lo stesso zip.

Se dobbiamo annullare un invio è possibile generare il file xml apposito (da inviare con le stesse modalità dell'invio normale), che contiene i riferimenti al file da annullare. Compilare i campi:

*ID file da annullare* con l'id dell'invio originale da annullare (ricevuto in fase di primo invio) e *Progressivo file* – per determinare quale progressivo attribuire, occorre verificare quanti file .xml siano stati generati con la prima spedizione, tipicamente sono due (uno acquisti e uno vendite) e avranno progressivi 0001 e 0002, in questo caso occorre attribuire a questo file il

progressivo 0003; se gli .xml del primo invio sono più di due, numereremo questo progressivo di conseguenza – dopodichè procedere alla verifica e generazione del file xml.

## **4) Documentazione**

Questa sezione contiene tutti i link di approfondimento normativo (manuali tecnici, risposte dell'Agenzia delle Entrate, ecc).